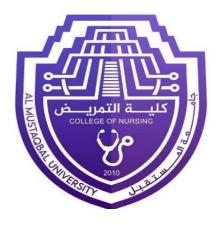

# **Computer science**

First Stage Lecture 5

### **Web Browsers**

M.Sc. Muntadher Mohammed Ahmed Zaki M.Sc. Murtadha Abdul Kareem Mahdi

# **Web Browsing Software**

- "World Wide Web" or simple "Web" is the name given to all the resources of internet.
- The special software or application program with which you can access the web is called "Web Browser".

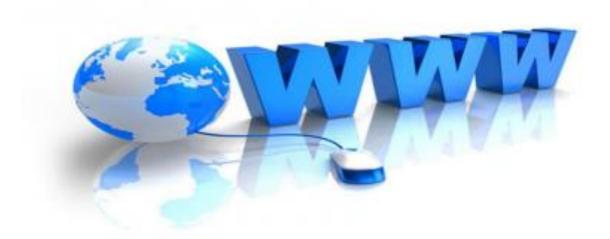

## Launching a Web Browser

• Web browser is an application that is located on a computer's disk. Once you have an internet connection, you can launch a web browser using the following methods

#### -Method 1

Step 1 – Go to "Start Menu "

Step 2 – From the menu opened, click on the web browser (Mozilla, Google Chrome, Internet Explorer).

#### -Method 2

– Alternate way is to click the shortcut icon on the taskbar or desktop.

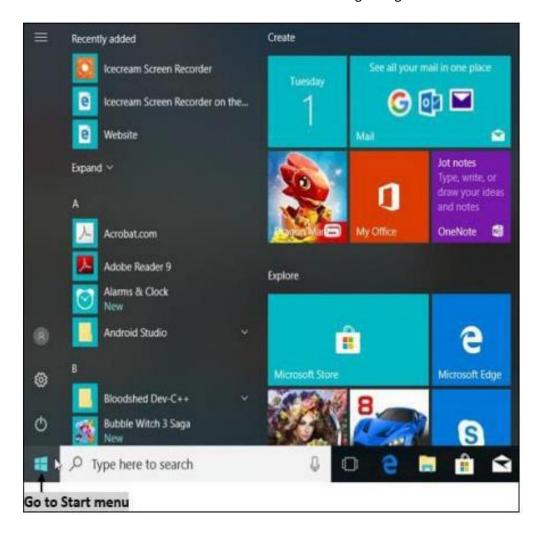

## Popular Web Browsing Software

The most popular web browsing software includes:

### 1. Google Chrome

Google Chrome is a web browsing software developed in the year 2008 by Google Inc. First, it was designed for windows platform, and later adopted to Linux, Macintosh, and even Android. It is written using C++, Assembly, Python, and JavaScript.

#### 2. Mozilla Firefox

Mozilla Firefox is a web browsing software developed in the year 2002 by the Mozilla Foundation. It is designed to work on all operating systems like Windows, Macintosh, Linux, and Android. It is written using C++, JavaScript, Rust, C, CSS, XUL, and XBL.

#### 3. Opera

#### 4. Internet Explorer

Opera & Internet Explorer are web browsing software developed in the year 1995 by Opera Software. It is designed to work on all operating systems like Windows, Macintosh, and Linux and is written using C++ language.

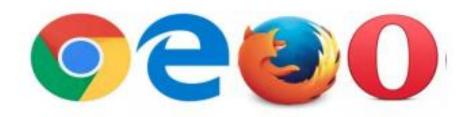

# **Search Engines**

• Search Engine is an application that allows you to search for content on the web. It displays multiple web pages based on the content or a word you have typed. The most popular search engines are listed below.

### 1. Google

Google is the most popular and robust search engine launched in the year 1997 by Google Inc.. Beyond searching content, it also provides weather forecasts, sports score, temperatures, area codes, language translation, synonyms, etc. Now-a-days the advancement is still more, that it displays maps in a touch.

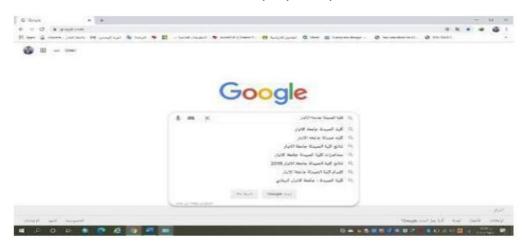

### 2. Bing

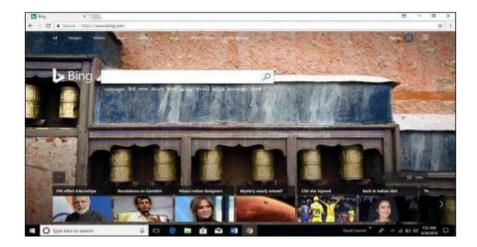

#### 3. Yahoo

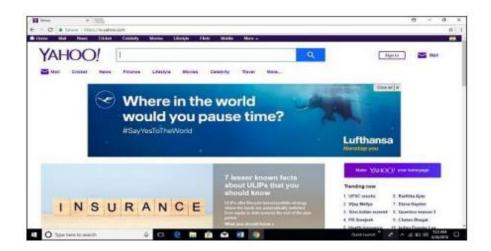

## Mail

Electronic mail (email or e-mail) is a method of exchanging messages ("mail") between people using electronic devices., e-mail is a message that may contain text, files, images, or other attachments sent through a network to a specified individual or group of individuals.

# **Gmail**

Gmail is a free email service developed by Google. Users can access Gmail on the web and using third-party programs that synchronize email content through POP or IMAP

protocols. Gmail started as a limited beta release on April 1, 2004, and ended its testing phase on July 7, 2009.

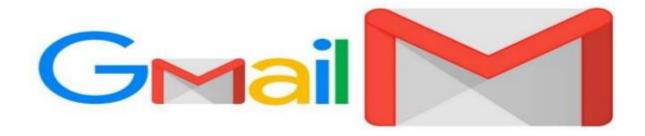

## Setting up a Gmail account

To create a Gmail address, you'll first need to create a Google account. Gmail will redirect you to the Google account sign-up page. You'll need to provide some basic information like your name, birth date, gender, and location. You will also need to choose a name for your new Gmail address. Once you create an account, you'll be able to start adding contacts and adjusting your mail settings.

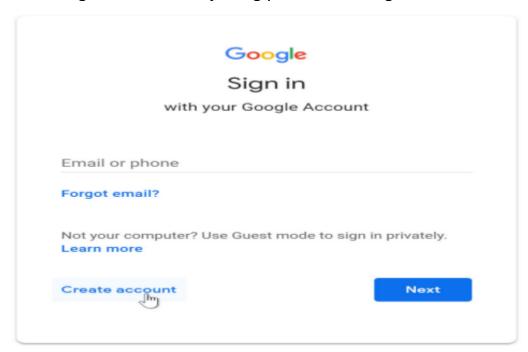

### To create an account:

- 1. Go to www.gmail.com.
- 2. Click Create account
- 3. The sign-up form will appear. Follow the directions by entering the required information.

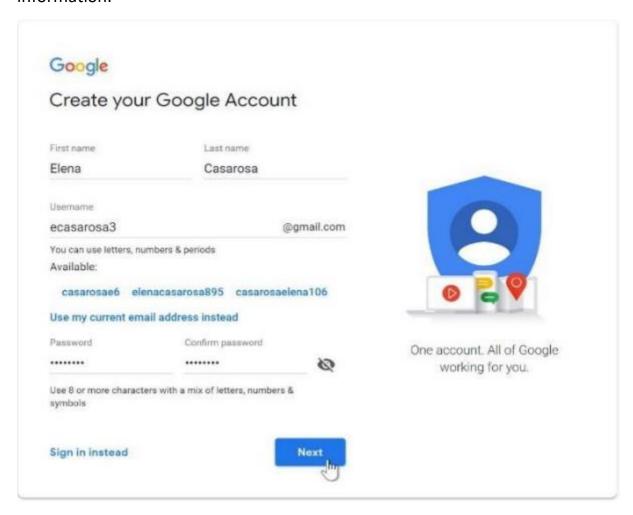

4. Next, enter your phone number to verify your account. Google uses a two-step verification process for your security.

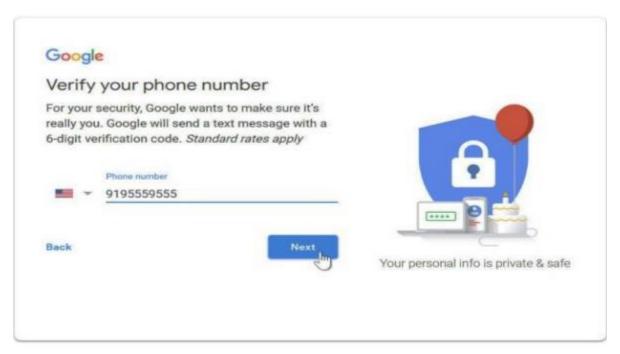

- 5. You will receive a text message from Google with a verification code. Enter the code to complete the account verification.
- 6. Next, you will see a form to enter some of your personal information, like your name and birthday.
- 7. Review Google's Terms of Service and Privacy Policy, then click I agree.
- 8. Your account will be created.

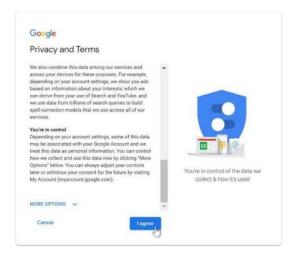

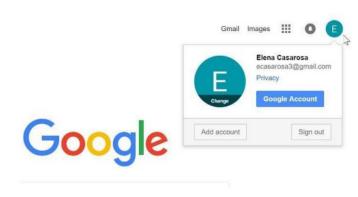